## **New Standard Map**

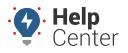

Link: https://help.gpsinsight.com/docs/new-standard-map/ Last Updated: June 28th, 2021

The new map is filled with upgraded visuals and features aimed to improve your overall tracking experience.

### **Meet the New Map**

To view your new map, click the Map icon (

#### **Exploring Map Features**

Next, you will want to explore the new map features. Use the following links to learn how to master the new map with helpful articles:

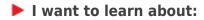

- About the Map Page
- Using Map Lists
- Using Map Preferences and Controls
- Using Trip History

### Using the Explore Page

The Explore page hosts new videos and tutorials on how to use our products and important announcements

regarding our services. To view the Explore page, click the Explore icon (

**Note.** Whenever you see a red badge on the Explore icon, that means there's new content published on the Explore page, so be sure to check it often to stay up to date!

# **New Standard Map**

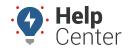

Link: https://help.gpsinsight.com/docs/new-standard-map/ Last Updated: June 28th, 2021

| 2<br>7<br>1<br>0<br>1<br>0 | * *    |                                                                                             | 2   | Hi, And<br>Simply                                                                    | y Palme<br>Service |                                                                                          | What's New? D | ec 29, 2022 → |
|----------------------------|--------|---------------------------------------------------------------------------------------------|-----|--------------------------------------------------------------------------------------|--------------------|------------------------------------------------------------------------------------------|---------------|---------------|
| L                          | Π      | Fleet Tracking Map<br>Real-time and historical visibility into your<br>vehicles and assets. | 00. | Reports<br>Insights into your fleet's activities.                                    | $\Diamond$         | Alerts<br>Create alerts to fit your fleet's needs.                                       |               |               |
| I                          | Soluti | OPS Tracking<br>Access your GPS tracking solution                                           | 80  | Field Service Management<br>Learn about Field Service Management from OPS<br>Insight |                    | Compliance Management<br>Learn about compliance management solutions from<br>GPS insight |               |               |
| ©<br>?<br>»                | Tuto   | rials<br>Hitchey<br>Hitchey                                                                 |     | Process Sky Narbor                                                                   | M - 1              | ng Templag (Data, Tyay) K Add Intender                                                   |               | See All >     |
| Using Your Resources       |        |                                                                                             |     |                                                                                      |                    |                                                                                          |               |               |

#### **Continuing Your Education**

Many self-service resources are also available on the Help Center such as product documentation, online help, video tutorials, sample reports, blog updates, frequently asked questions, quarterly webinars on new features, installation guides, knowledgebase articles, newsletters, and more.